「このオフィス宅ふぁいる便®

# **ファイル送信API利用開始手順概要**

Ver 1.1.0

株式会社オージス総研

<<目次>>

- 1. [システム管理者手順](#page-2-0)
	- 1.1. [事前確認](#page-2-1)
	- 1.2. API [トークンの発行](#page-2-2)
- 2. [一般利用者手順](#page-4-0)
	- 2.1. [メールの受信](#page-4-1)
	- 2.2. [トークンの取得](#page-4-2)

#### <span id="page-2-1"></span><span id="page-2-0"></span>**1.1 事前確認**

1. 管理者画面にアクセスし、「システム設定」―「パラメータ」を表示する。

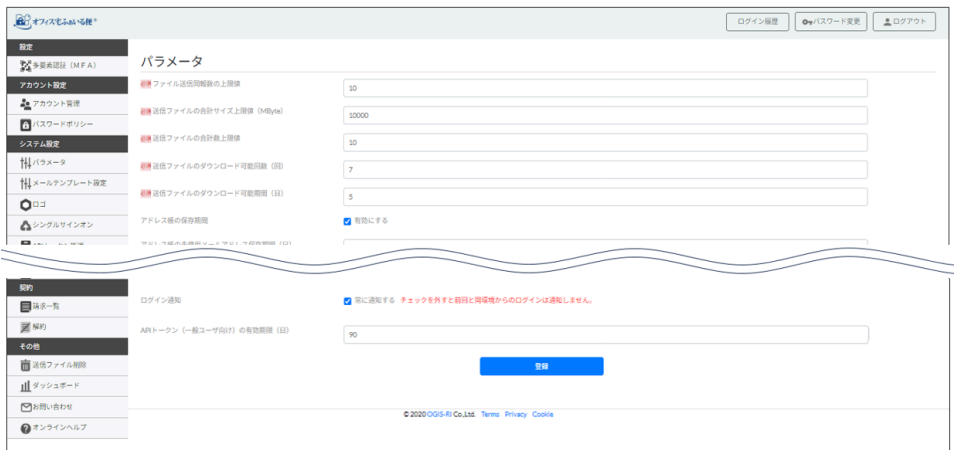

- 2. 「APIトークン(一般ユーザ向け)の有効期限(日)」の値に、発行する APIトークンの有効期限を設 定する。
- 3. APIトークンの有効期限は発行後に変更することはできないため、発行する前にこの画面で適切な期間 を設定してから発行すること。 期間を変更した場合、変更前のトークンの有効期間には影響はなく、変更後に発行したトークンに対し て有効となる。
- 4. トークンの有効期限が過ぎた場合トークンを再利用することはできないので、再度発行する必要があ る。

### <span id="page-2-2"></span>**1.2 API トークンの発行**

1. 管理者画面にアクセスし、「アカウント設定」―「アカウント管理」を表示する。

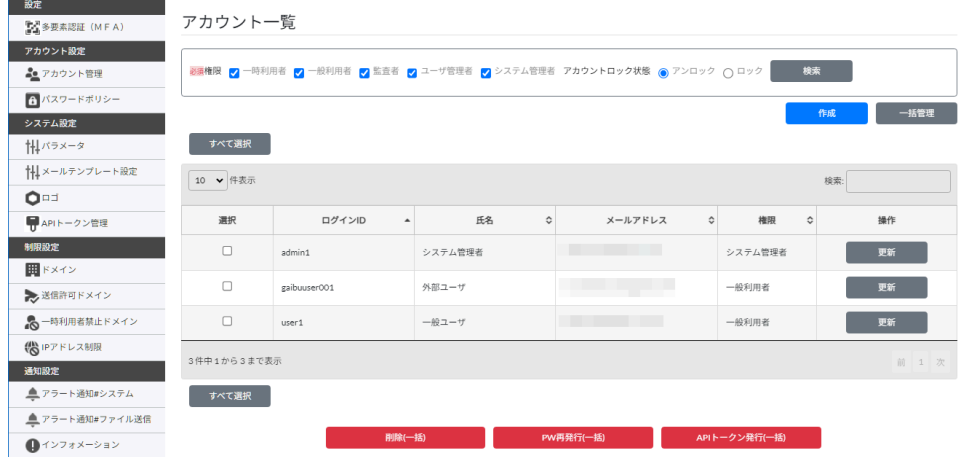

2. APIトークンを発行したいアカウントを選択し、「APIトークン発行(一括)」ボタンをクリックする。

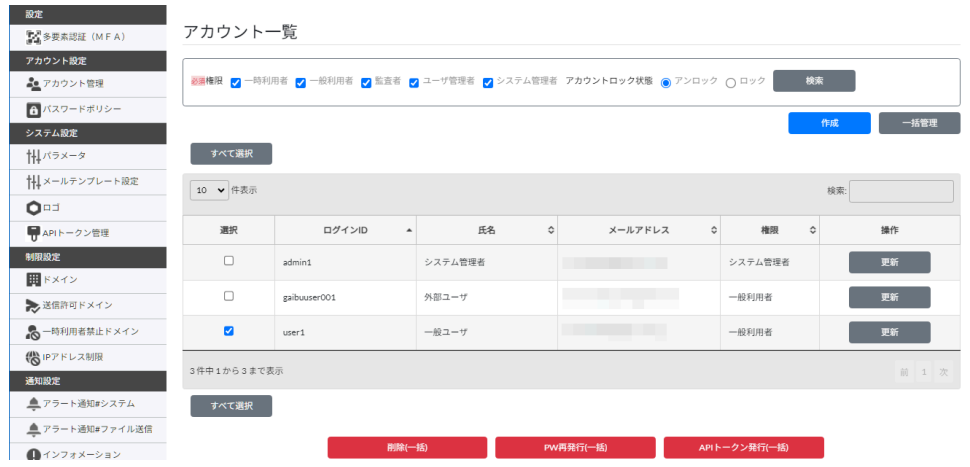

3. 確認画面で、「はい」をクリックして発行を完了する。

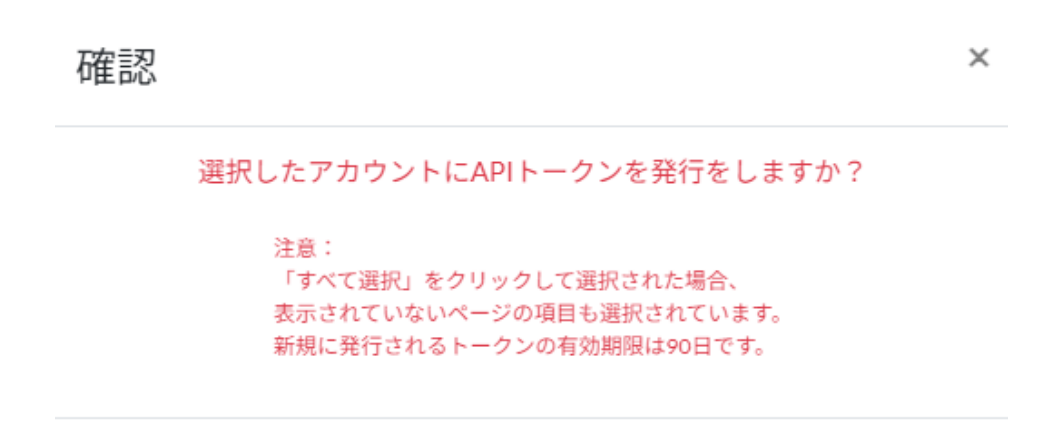

いいえ はい

## <span id="page-4-0"></span>**2. 一般利用者手順**

### <span id="page-4-1"></span>**2.1 メールの受信**

1. 管理者がトークンを発行すると、下記のようなメールが届く。

件名:【オフィス宅ふぁいる便】 APIトークン発行のお知らせ 本文:

@@@@さま オフィス宅ふぁいる便のAPIを利用するためのトークンが発行されました。 トークンの有効期限は取得してから@@日間です。 下記のURLから発行されたトークンを取得できます。 https://[契約ID].oft.ogis-ri.jp/userapitoken/manage?form ※トークンはYYYY-MM-DD HH:mm:ssまでに取得してください。 ※「オフィス宅ふぁいる便」より自動送信されたメールです。 こちらのメールアドレスに返信することはできません。

### <span id="page-4-2"></span>**2.2 トークンの取得**

1. オフィス宅ふぁいる便画面にアクセスし、「設定」―「APIトークン」を表示する。

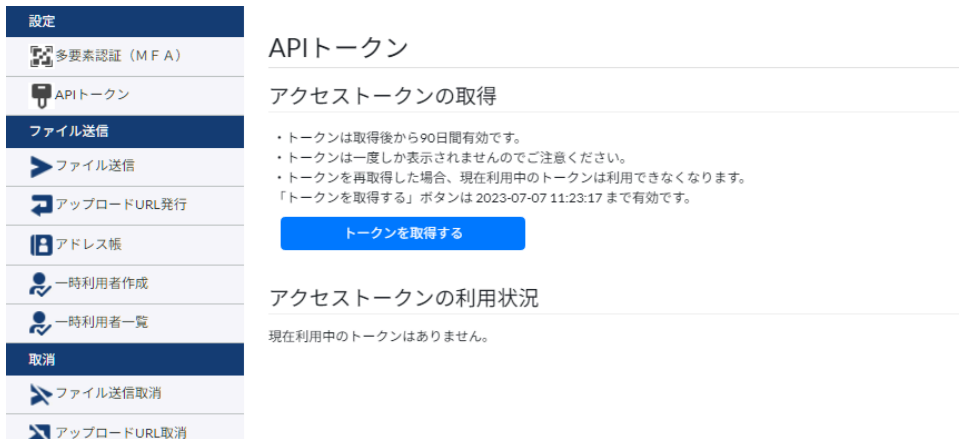

2. 「トークンを取得する」ボタンをクリックすると、確認画面が表示されるので、「はい」をクリックす る。

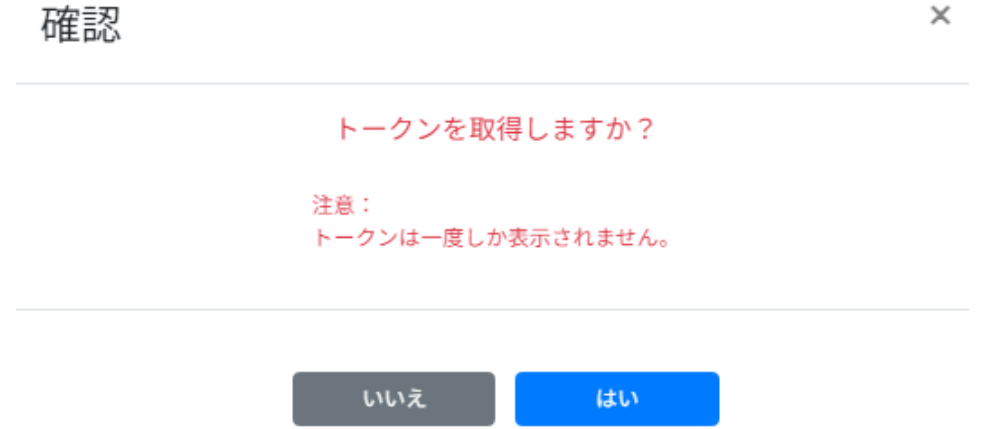

3. 発行されたトークンが表示されるので、「クリップボードへコピー」をクリックし、テキストエディタ 等にアクセストークンをペーストして保管する。画面を遷移したり閉じた場合、**再度アクセストークン を確認することはできない**ので、必ず保管すること。

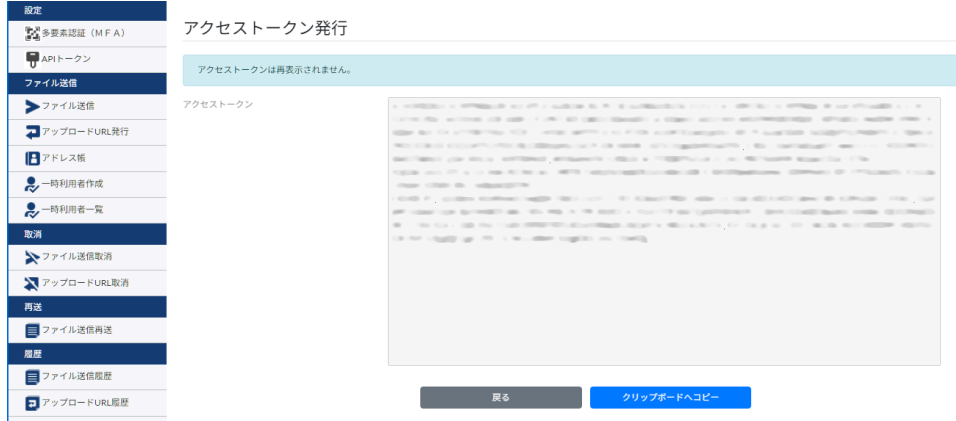

4. 「戻る」ボタンをクリックすると APIトークンの画面が表示され、今取得したアクセストークンの有効 期限が確認できる。

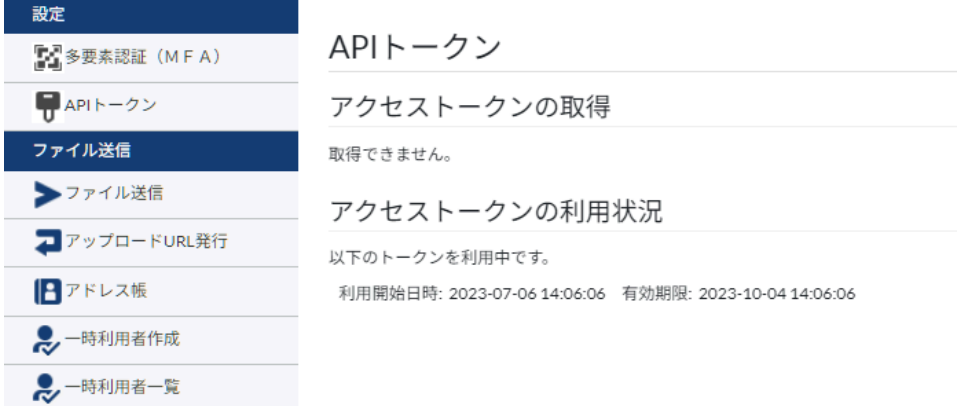